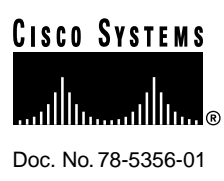

# Release Notes for Cisco IOS Release 11.3(3)T Software Feature Packs for Cisco 2500 Series Routers

#### **June 8, 1998**

These release notes describe the Cisco IOS Release 11.3(3)T feature packs for Cisco 2500 series routers. [Table 1](#page-0-0) lists the Cisco product numbers for the supported feature packs.

<span id="page-0-0"></span>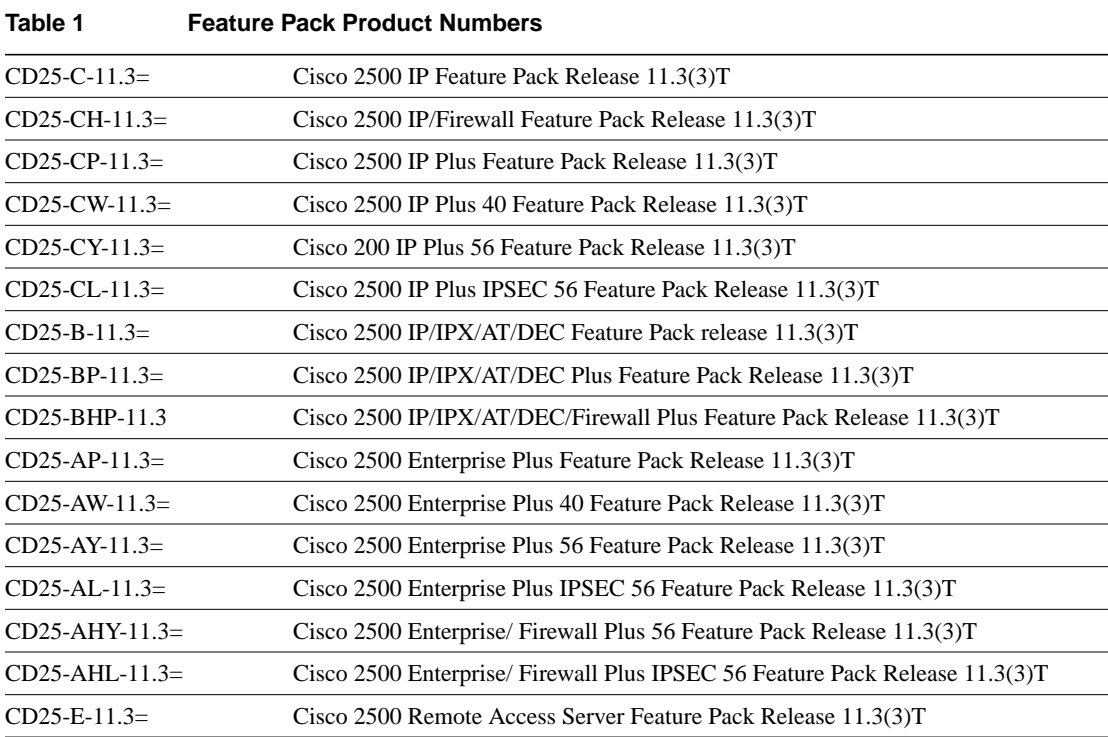

**Note** The feature packs listed here contain Cisco IOS Release 11.3(3)T software images, a selection of earlier images, and Router Software Loader (RSL) Version 7.0.

#### **Corporate Headquarters**

170 West Tasman Drive San Jose, CA 95134-1706 USA Cisco Systems, Inc.

Cisco Systems, Inc. All rights reserved. Copyright © 1998

**Note** Before running RSL, read the ["Installing Software Images Using RSL" section on page 19.](#page-18-0)

# **Contents**

This document contains the following sections:

- [Platforms Supported on page 2](#page-1-0)
- [What Is a Feature Pack? on page 2](#page-1-1)
- [Using Cisco Feature Packs on page 3](#page-2-0)
- [Cisco Feature Pack and Memory Descriptions on page 3](#page-2-1)
- [Upgrading Cisco 2500 Memory on page 7](#page-6-0)
- [Cisco IOS Release 11.3\(3\)T Feature Sets on page 7](#page-6-1)
- [Loading Cisco IOS Release 11.2 Software on CiscoPro Routers on page 18](#page-17-0)
- [Installing Software Images Using RSL on page 19](#page-18-0)
- [Installing the Router Software Using a TFTP Server Application on page 20](#page-19-0)
- [Related Documentation on page 24](#page-23-0)
- [Online Navigation on page 28](#page-27-0)
- [Cisco Connection Online on page 28](#page-27-1)
- [Documentation CD-ROM on page 29](#page-28-0)

# <span id="page-1-0"></span>**Platforms Supported**

The RSL supports the following Cisco 2500 series routers:

- CiscoPro CPA2501, CPA2502, CPA2503, CPA2504, CPA2505, CPA2507, CPA2509, CPA2511, CPA2513, CPA2514, CPA2516, CPA2520, CPA2521, CPA2522, CPA2523, and CPA2524
- Cisco 2501, 2502, 2503, 2504, 2505, 2507, 2509, AS2509-RJ, 2510, 2511, AS2511-RJ, 2512, 2513, 2514, 2515, 2516, 2520, 2521, 2522, 2523, 2524, and 2525

**Note** The Cisco AS2509-RJ and AS2511-RJ only support software images for Cisco IOS Release 11.2(5)P or later.

### <span id="page-1-1"></span>**What Is a Feature Pack?**

The heart of a Cisco IOS software feature pack is a CD-ROM that contains a software image and the Router Software Loader (RSL), a Windows 95 application that loads the image onto the access router or server. Each Cisco IOS Release 11.2 feature pack CD contains one feature set. The CD booklet, *Getting Started with the Router Software Loader*, explains how to use the RSL to install the router software. Users who cannot use the RSL can load images by following the instructions in the ["Installing the Router Software Using a TFTP Server Application"](#page-19-0) section of this document.

**Note** The RSL is designed to work with a PC running Microsoft Windows 95 and is the recommended method for downloading software from the CD-ROM to the router.

Each Cisco IOS Release 11.2 software feature pack box contains the following:

- CD-ROM with the following software:
	- **—** Feature set software image that includes bundled modem firmware
	- **—** The RSL program (a Windows 95 application)
	- **—** A Trivial File Transfer Protocol (TFTP) server application (for Windows 95 only)
- Instruction booklet for using the RSL
- Release notes (this document), which includes alternatives to using the RSL for loading software images onto a router
- Software license for using Cisco software in-object code form on a single access server or router
- Cisco Documentation CD-ROM, which contains all Cisco IOS software documentation

Before running the RSL, read the section, ["Installing Software Images Using RSL" on page 19 .](#page-18-0) If you are loading software on a preconfigured router, you should save the router configuration file on your PC before beginning the download process, as described in the CD booklet *Getting Started with the Router Software Loader*.

### <span id="page-2-0"></span>U**sing Cisco Feature Packs**

The tables in this release note describe the Cisco feature packs. Use these tables to perform the following tasks before loading a software image onto a router:

- **1** Use [Table 1](#page-0-0) on page 1 to identify your software image.
- **2** Use [Table 2](#page-2-2) in the section ["Cisco Feature Pack and Memory Descriptions"](#page-2-1) to identify your feature pack and the memory required for your feature set, based on the image you run.
- **3** Check the memory required for your feature set against [Table 3](#page-6-2) in the section ["Upgrading Cisco](#page-6-0) [2500 Memory"](#page-6-0) to determine the factory-default memory on the router and the available memory upgrades.
- **4** Use [Table 4](#page-8-0) and [Table 5](#page-12-0) in the section ["Cisco IOS Release 11.3\(3\)T Feature Sets"](#page-6-1) to identify which features are supported in a feature set image on a specific platform.

# <span id="page-2-1"></span>**Cisco Feature Pack and Memory Descriptions**

[Table 2](#page-2-2) identifies each feature pack as specified on the router software CD-ROM label, describes the feature sets in each feature pack, and lists the following: UNIX and DOS filenames of the images, router platform on which each feature set runs, and memory requirements for each feature set.

#### <span id="page-2-2"></span>**Table 2 Cisco 2500 Series Feature Pack Image Filenames and Memory Requirements**

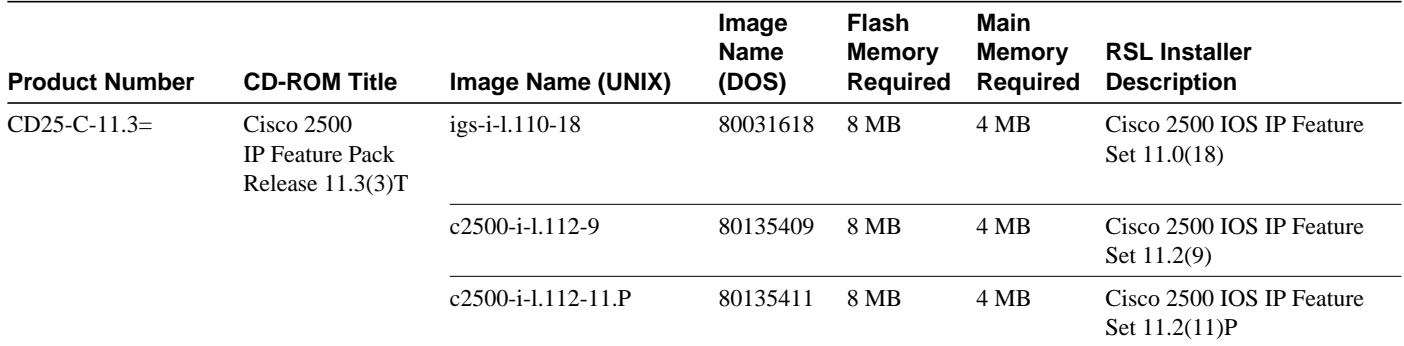

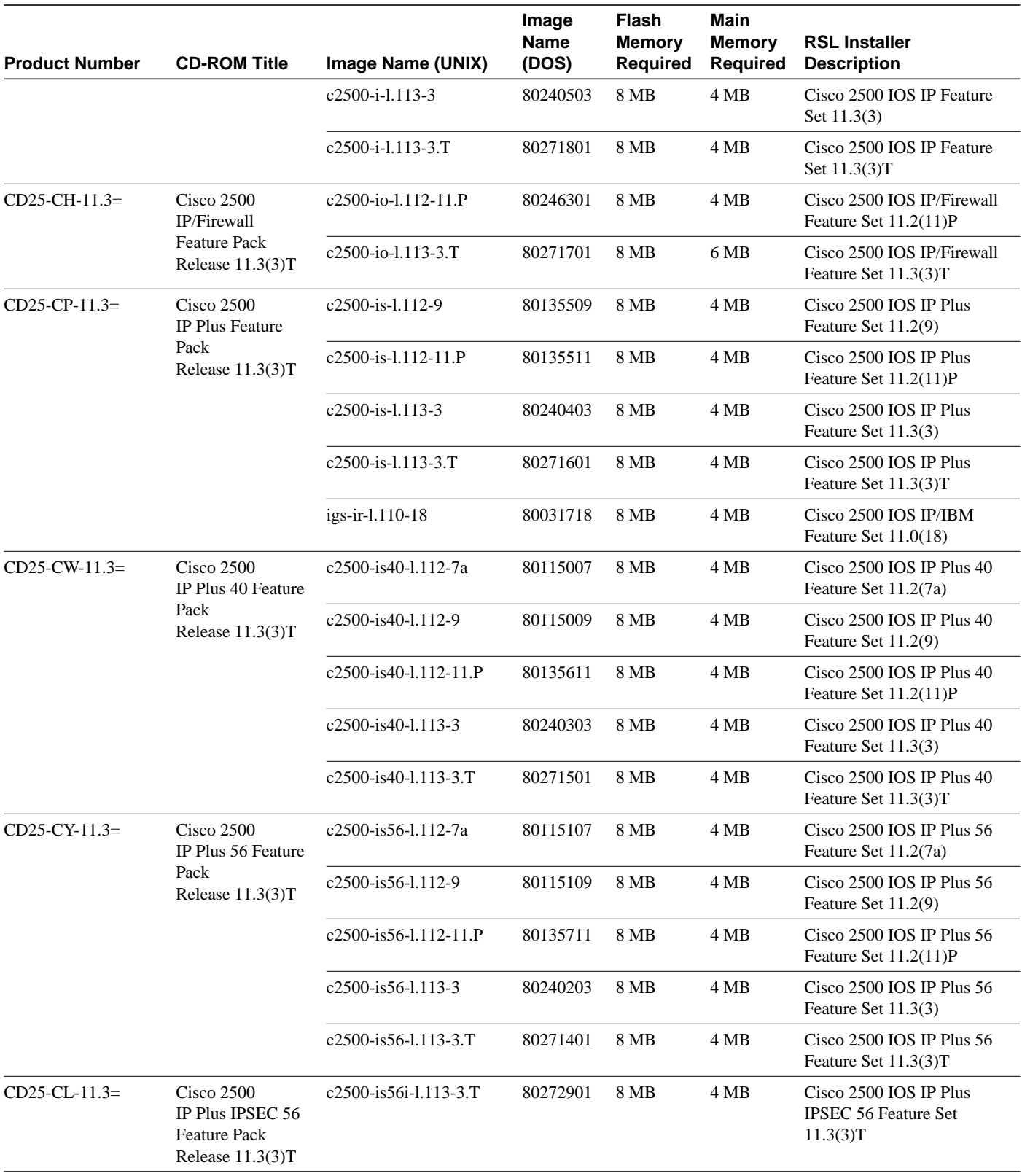

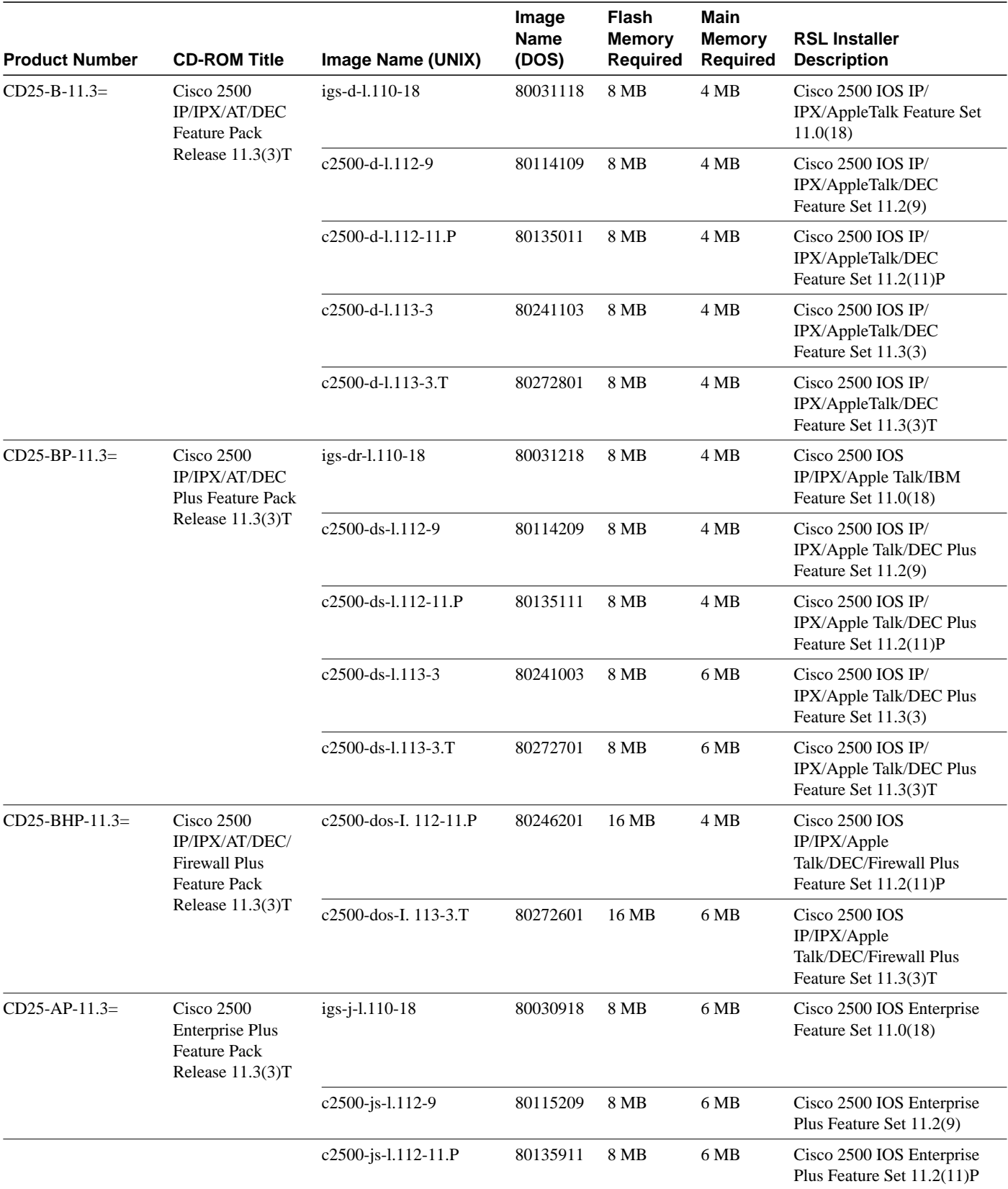

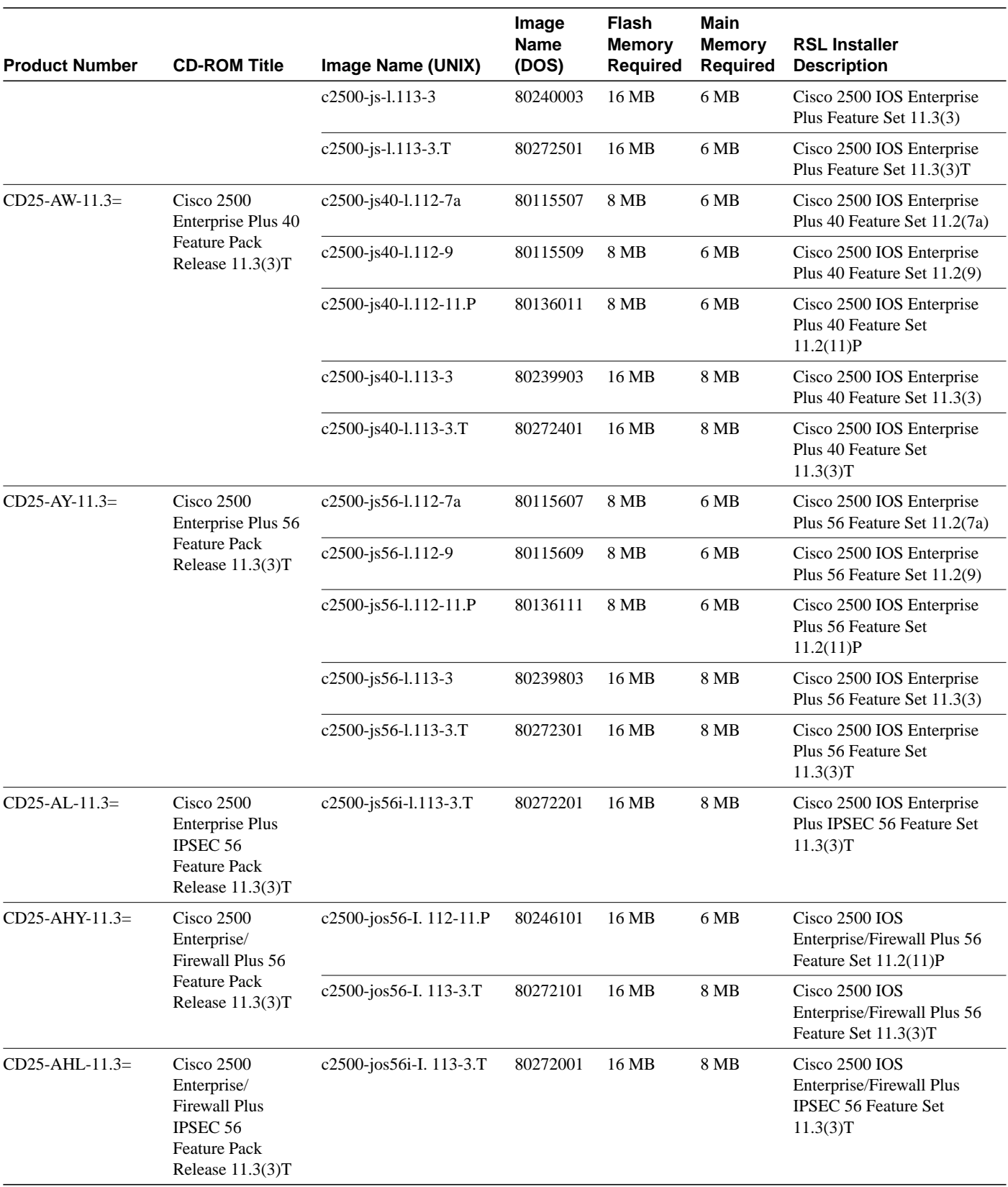

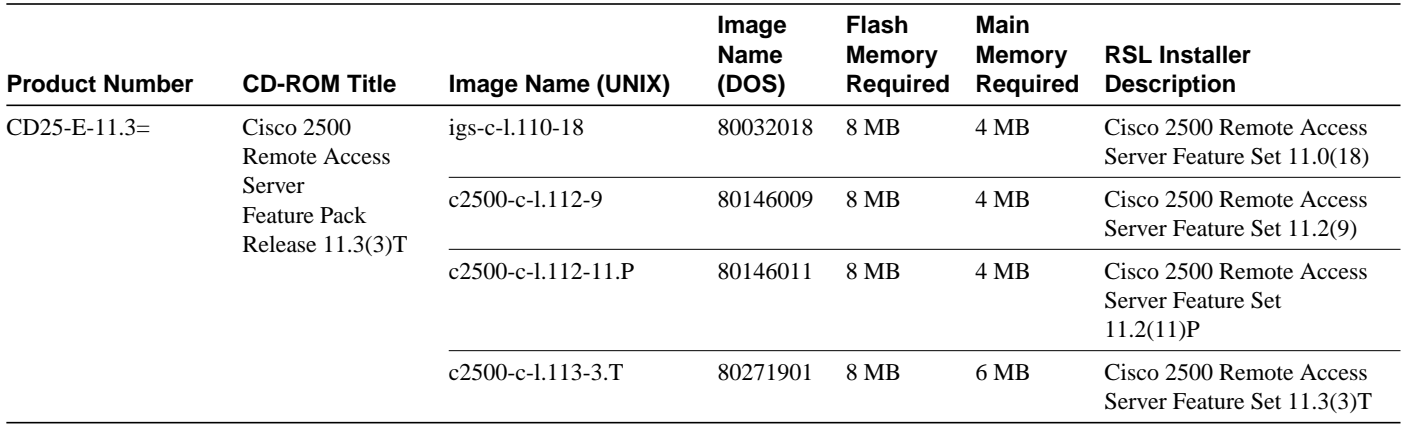

# <span id="page-6-2"></span><span id="page-6-0"></span>**Upgrading Cisco 2500 Memory**

[Table 3](#page-6-2) describes the memory delivered by default and the available memory upgrades.

| <b>Memory Type</b> | <b>Default</b> | <b>Upgrade Options</b>                           |
|--------------------|----------------|--------------------------------------------------|
| Flash              | 8 MB           | 4-MB upgrade: $MEM4F=$                           |
|                    |                | 8-MB upgrade: MEM8F=                             |
| Main               | 4 MB           | 8-MB upgrade: MEM8D=<br>16-MB upgrade: $MEM16D=$ |

**Table 3 Cisco 2500 Series Default Memory and Upgrade Options**

**Note** The actual default memory configuration on your particular router might vary depending on when the router was purchased.

### <span id="page-6-1"></span>**Cisco IOS Release 11.3(3)T Feature Sets**

The Cisco IOS software is packaged into "feature sets" (also called "software images"). There are many different feature sets available, and each feature set contains a specific subset of Cisco IOS features. The following conventions are used to identify feature sets:

- Plus: a value-added option that contains a variable set of additional features depending on the hardware platform selected.
- Plus 40: a value-added option that contains a variable set of additional features depending on the hardware platform selected, including 40-bit data encryption.
- Plus 56: a value-added option that contains a variable set of additional features depending on the hardware platform selected, including 56-bit data encryption.

Cisco IOS images with strong encryption (including, but not limited to, 56-bit DES) are subject to U.S. government export controls and have a limited distribution. Images to be installed outside the U.S. require an export license. Customer orders might be denied or subject to delay due to U.S. government regulations. Contact your sales representative or distributor for more information, or send e-mail to export@cisco.com.

The following list shows which feature sets are supported on the Cisco 2500 series routers and access servers. These feature sets only apply to Cisco IOS Release 11.3 T:

- IP
- IP Plus
- IP Plus 40
- IP Plus 56
- IP Plus IPSEC 56
- ISDN
- IP/IPX/ AT/ DEC
- IP/IPX/ AT/ DEC Plus
- IP/ IBM/APPN
- Enterprise Plus
- Enterprise Plus 40
- Enterprise Plus 56
- Enterprise Plus IPSEC56
- Enterprise/ APPN Plus
- Enterprise/ APPN Plus 40
- Enterprise/ APPN Plus 56
- Enterprise/ APPN Plus IPSEC 56
- Remote Access Server
- IP Firewall
- IP/IPX/ AT/DEC Firewall Plus
- Enterprise/ Firewall Plus 56
- Enterprise/ Firewall Plus IPSEC 56

**Note** The Plus 40 and Plus 50 encryption images listed above are not available in Releases 11.3(1)T and 11.3(2)T. If you need encryption images, refer to the major release, Cisco IOS Release 11.3.

To determine what features are available with each feature set (software image), see [Table 4](#page-8-0) and [Table 5.](#page-12-0) The tables summarize the features you can use when running a specific feature set on the Cisco 2500 series routers for Cisco IOS Release 11.3T. The feature set tables use the following symbol conventions to identify features:

- Yes: the feature is offered in the feature set.
- No: the feature is not offered in the feature set.

<span id="page-8-0"></span>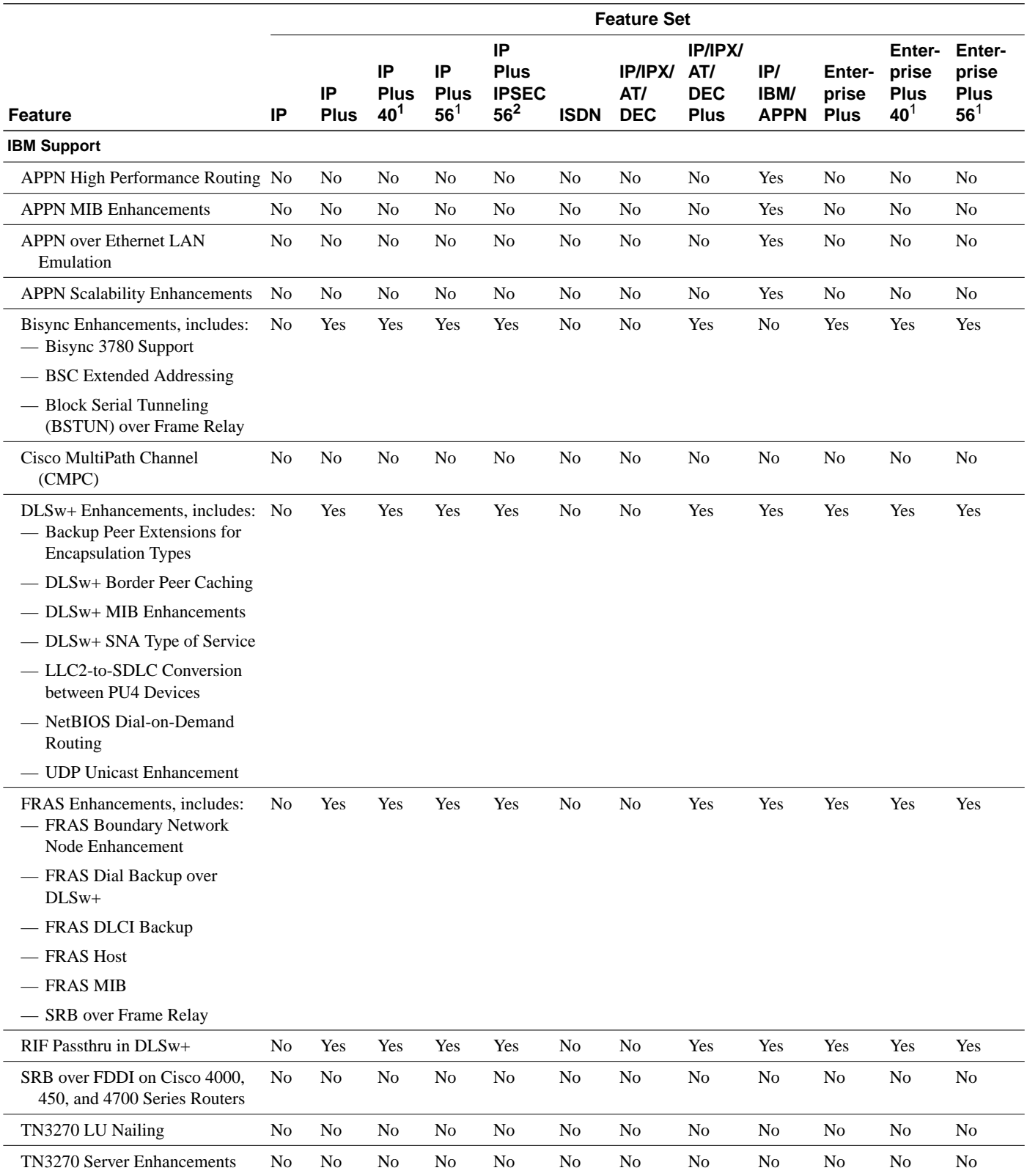

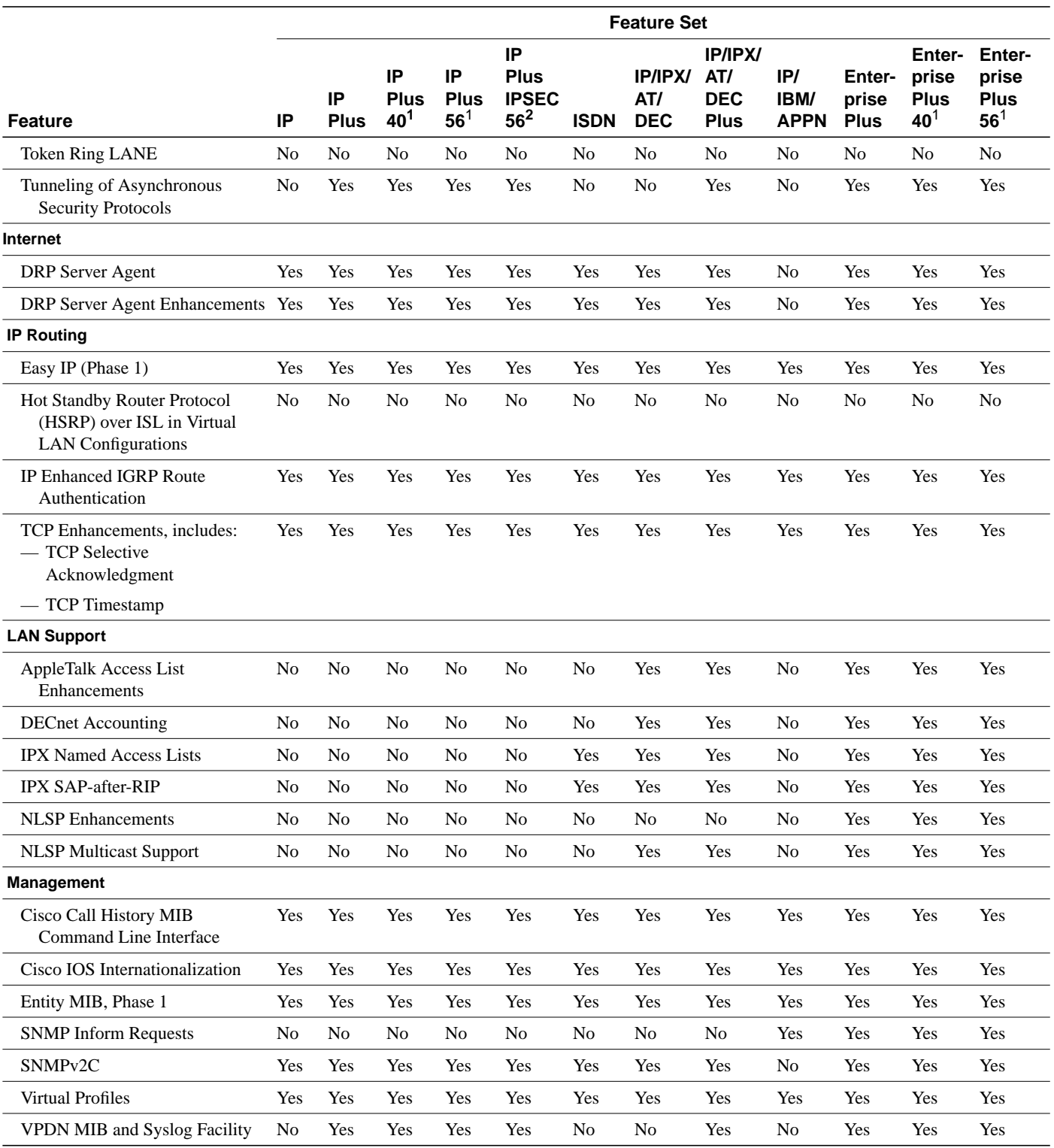

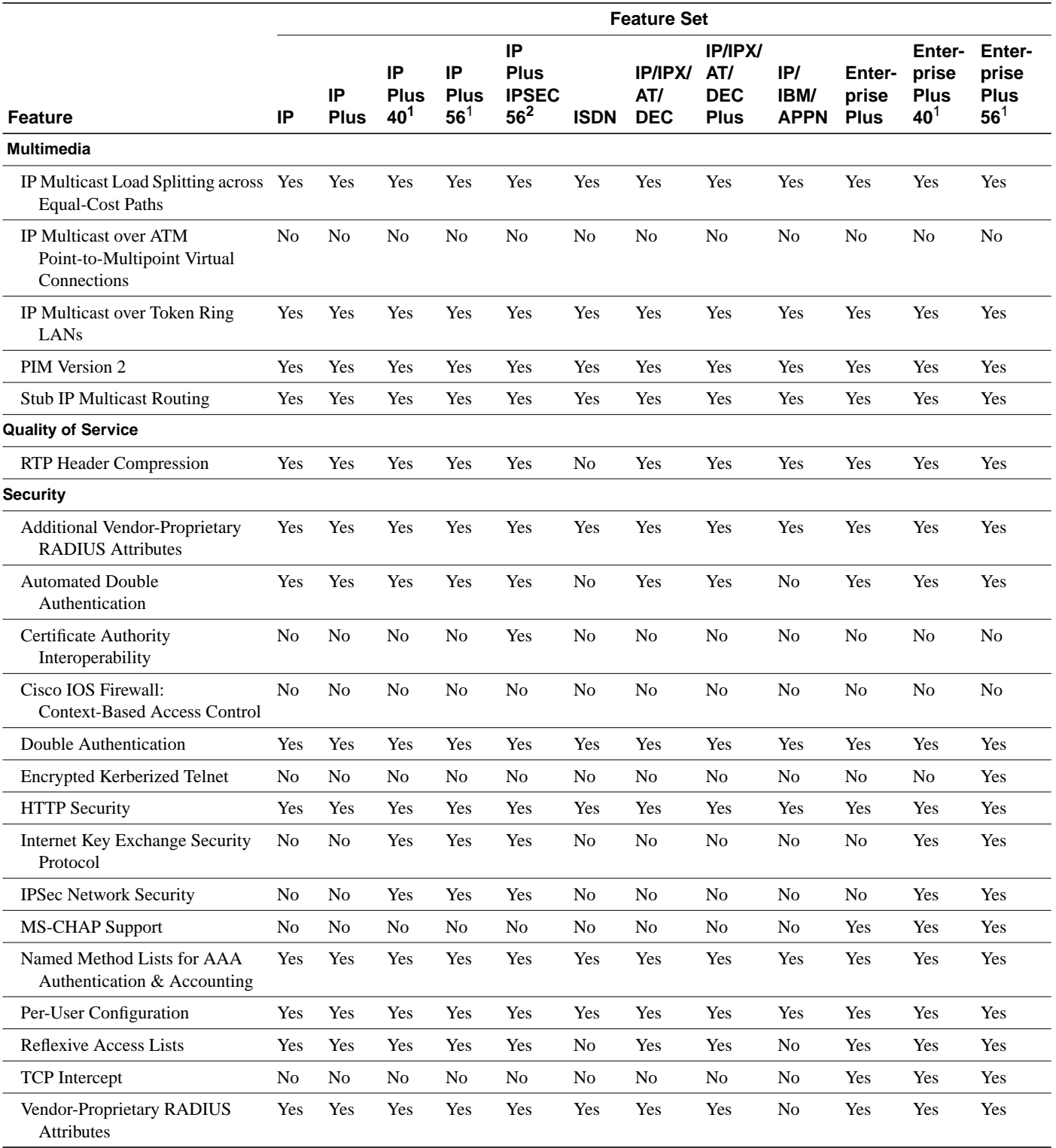

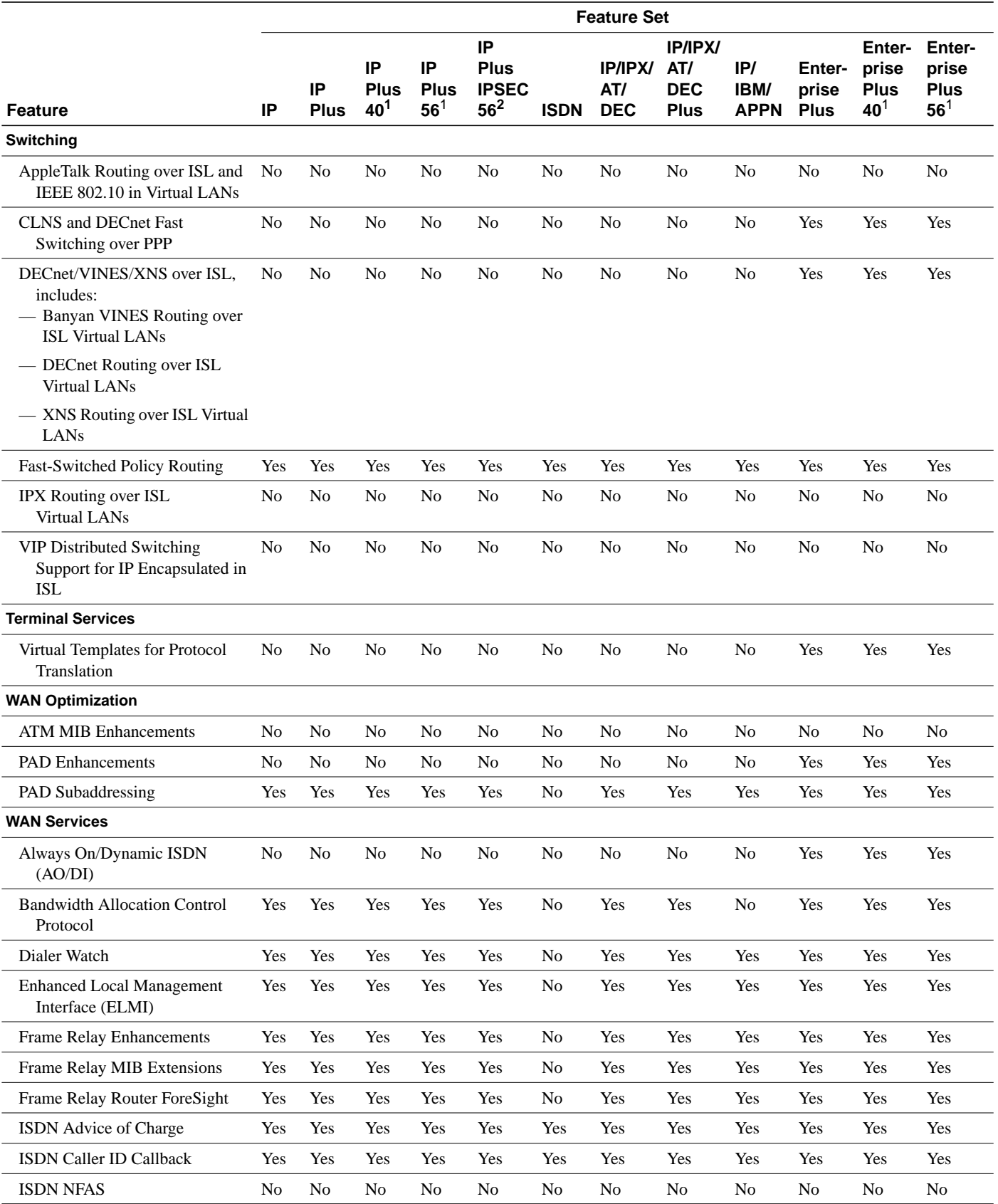

**12** Release Notes for Cisco IOS Release 11.3(3)T Software Feature Packs for Cisco 2500 Series Routers

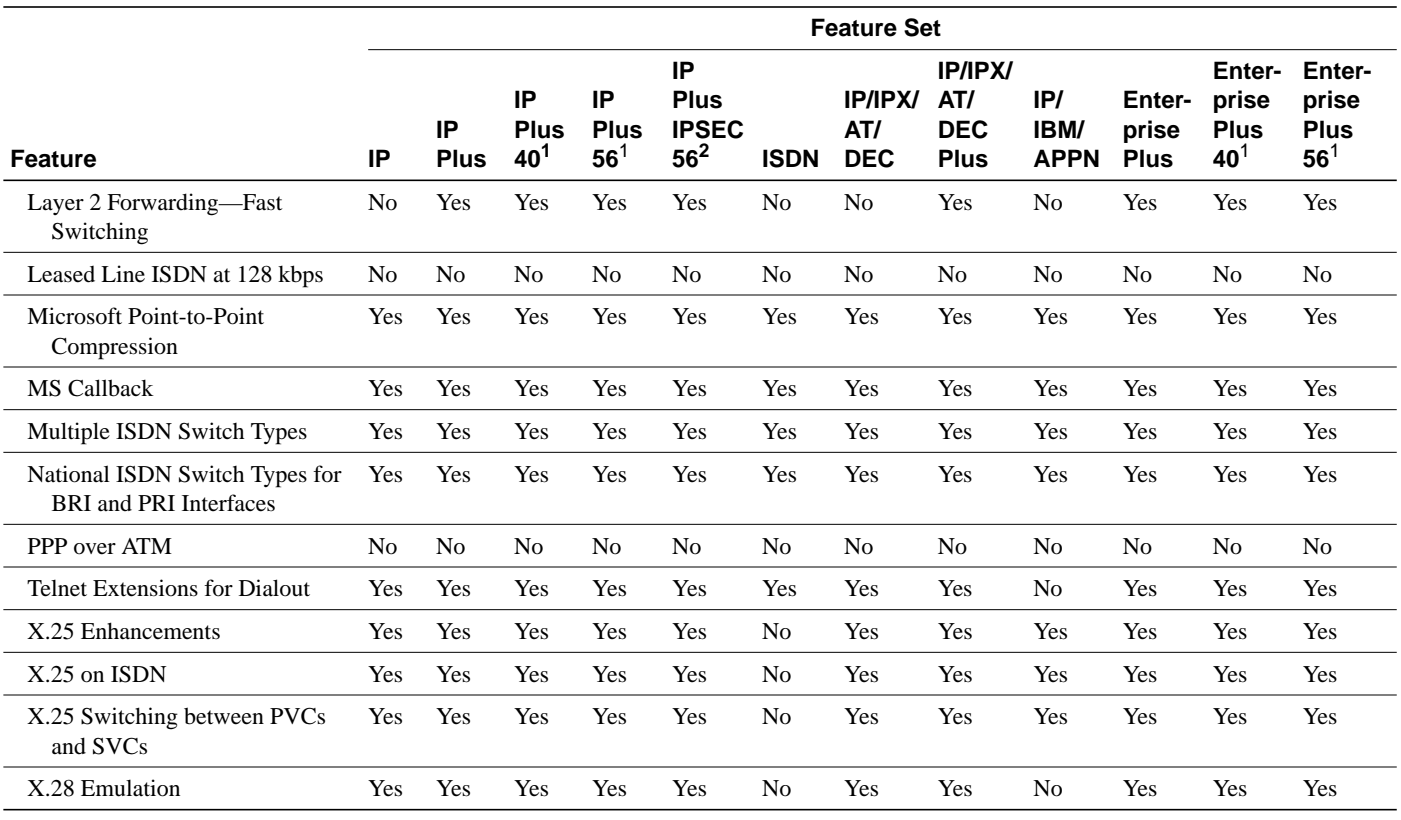

<span id="page-12-1"></span>1. This image is not available in Releases 11.3(1)T and 11.3(2)T. It is available in Release 11.3(3)T and later 11.3 T releases.

<span id="page-12-2"></span>2. This image is available in Release 11.3(3)T and later releases.

<span id="page-12-0"></span>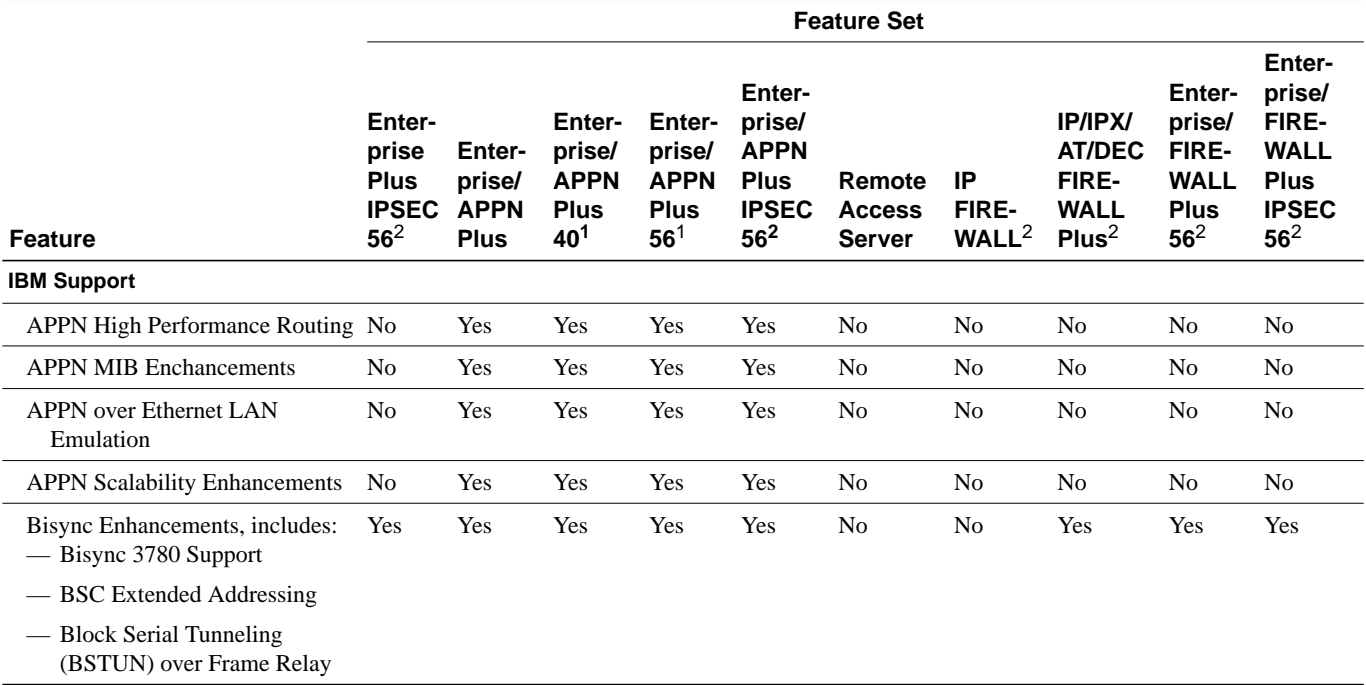

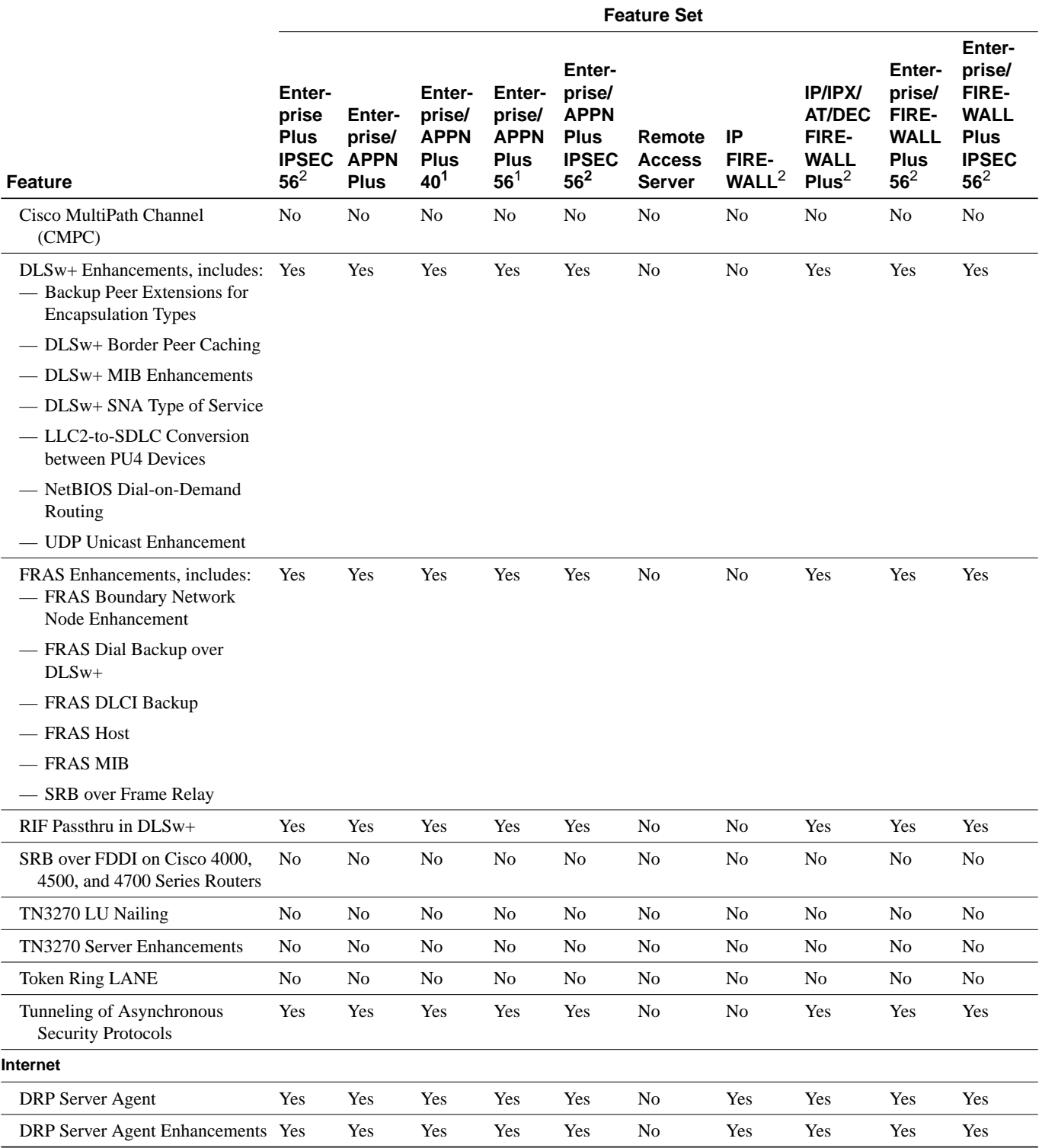

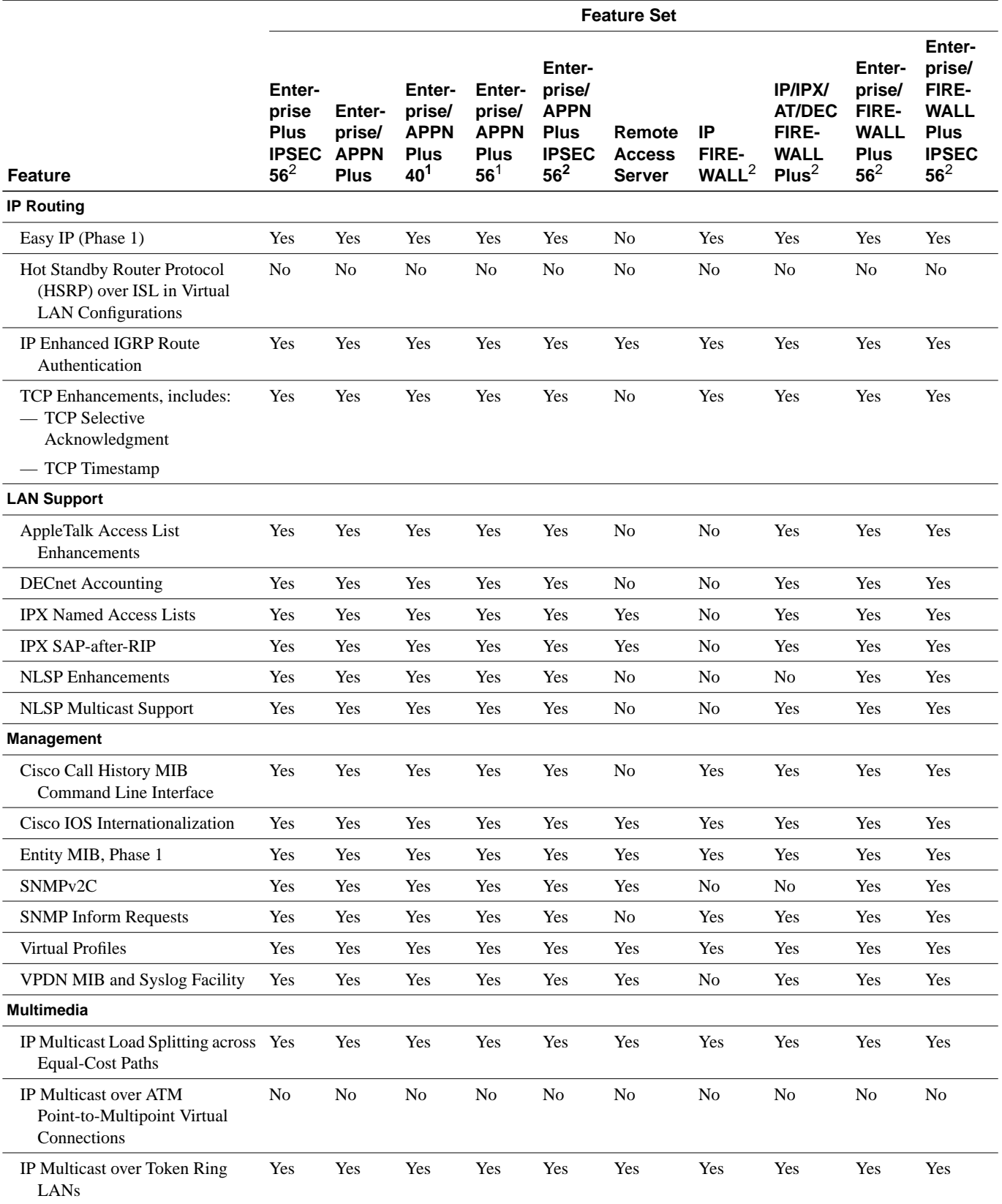

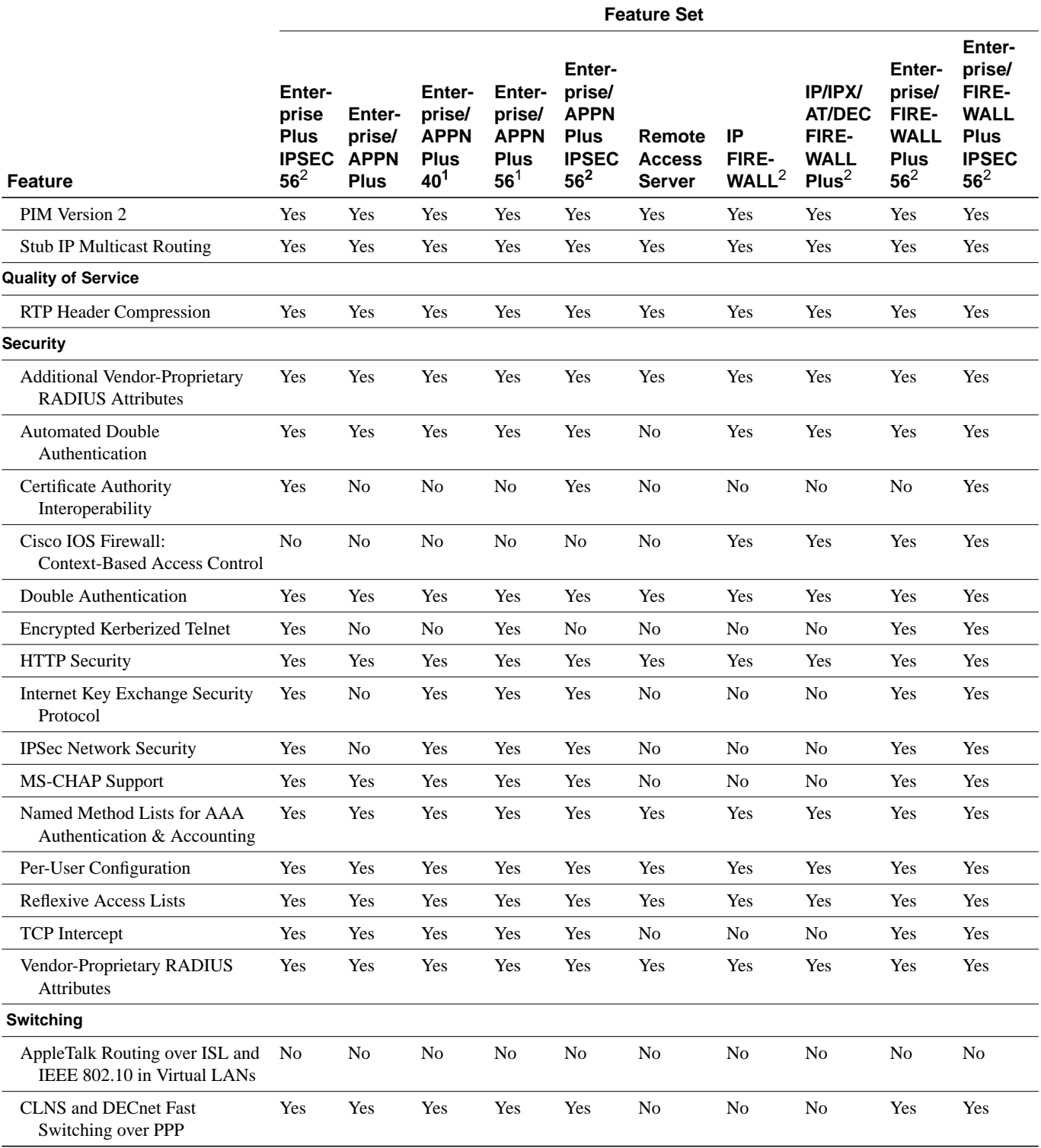

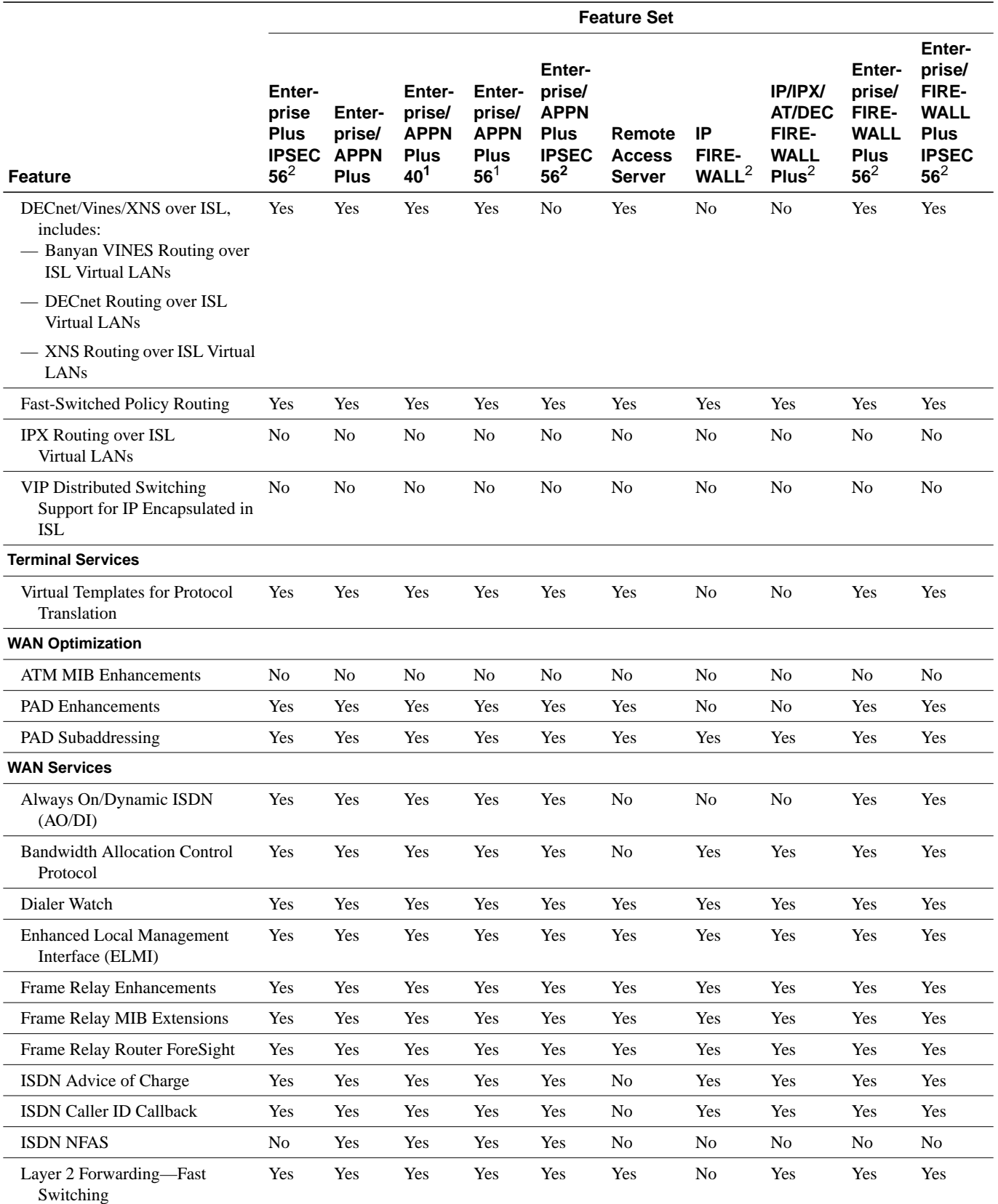

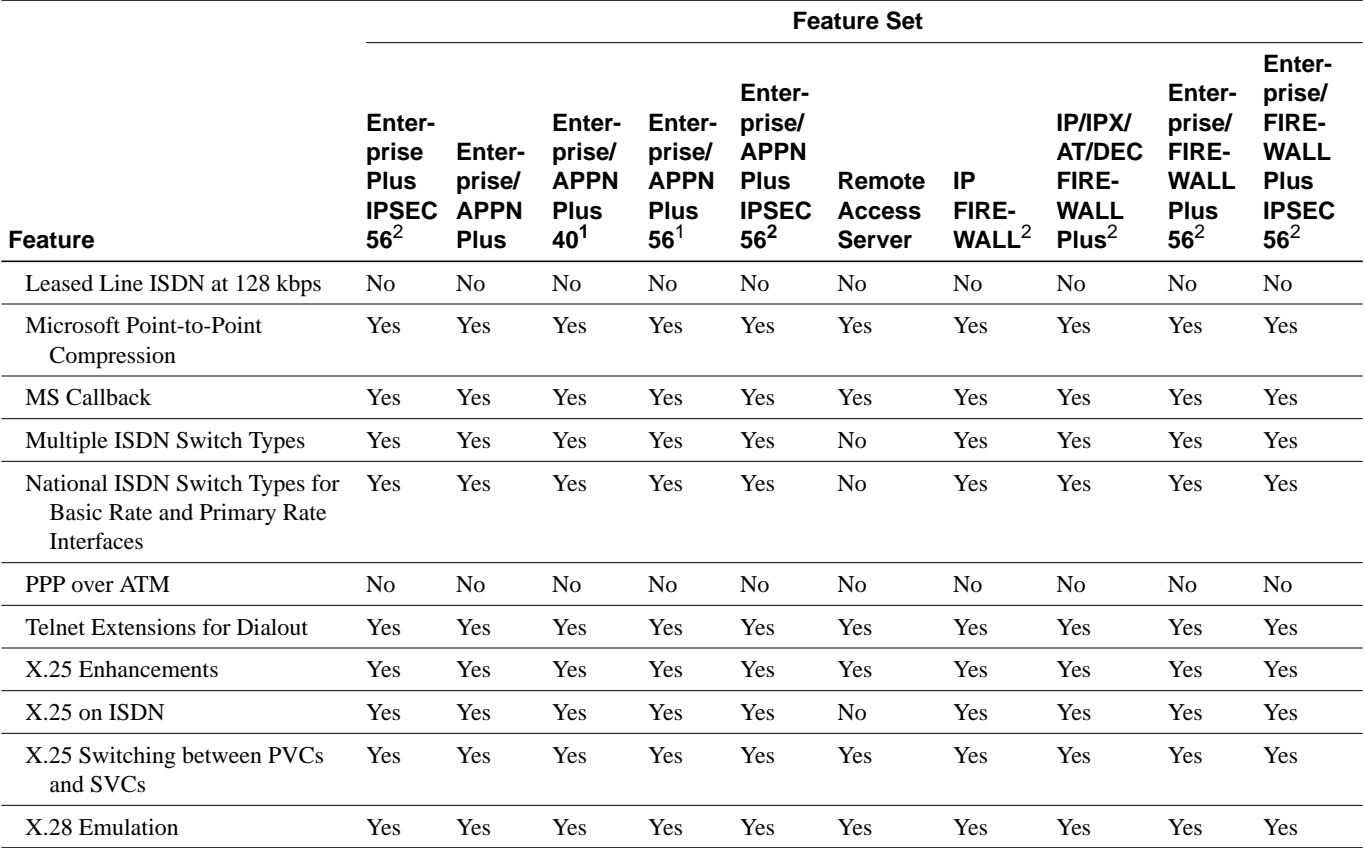

<span id="page-17-1"></span>1. This image is not available in Releases 11.3(1)T and 11.3(2)T. It is available in Release 11.3(3)T and later 11.3 T releases.

<span id="page-17-2"></span>2. This image is available in Release 11.3(3)T and later releases.

# <span id="page-17-0"></span>**Loading Cisco IOS Release 11.2 Software on CiscoPro Routers**

The RSL has an upgrade utility to permanently modify a CiscoPro router so that it accepts Cisco IOS Release 11.2 software images. The utility changes the router SysObjectID Simple Network Management Protocol (SNMP) MIB value (used for network management) to that of a Cisco router. The software banner also changes and no longer identifies the router as a CiscoPro product.

**Note** After this upgrade, CiscoVision cannot recognize your router. If you choose the permanent upgrade, CiscoWorks for Windows is a recommended replacement for network management purposes. To upgrade your CiscoVision software to CiscoWorks Windows 2.1, order one of the following: CPW-CVCW-U to Upgrade CiscoVision to CiscoWorks Windows (managing up to 50 nodes) or CPW-CVCW-ENT-U to Upgrade CiscoVision to CiscoWorks Windows (managing up to 500 nodes). For general information about Cisco Systems, Cisco products, or upgrades, contact 800 553-6387, 408 526-7208, or cs-rep@cisco.com.

The upgrade utility must be located in the Images directory. If it is not, the upgrade utility informs you that the image is not present. The Cisco 2500 series upgrade utility filename is cpa25-upgrade-l.112-3.P.

# <span id="page-18-0"></span>**Installing Software Images Using RSL**

This section describes some solutions to problems you might encounter when using the RSL. These solutions are additions to RSL online help.

### Recovering From a Connection Error

Try increasing the Short Timeout value in the Options dialog box if you receive the following message when trying to connect to the router:

"Failed to configure the router to enable the Cisco IOS software image and configuration file upload and download operations. You may want to check the router to make sure that the selected interface exists."

This connection recovery method is particularly applicable when you are connecting to one of the following devices:

- A router that has a large configuration file.
- A Cisco AS5200. Note that a Cisco AS5200 requires up to 45 seconds to write a configuration to nonvolatile random-access memory (NVRAM) due to the number of interfaces that must be checked during this process. Increase the Short Timeout value to 60 seconds.

**Note** Increasing the Short Timeout value might increase the time it takes for the RSL to connect to the target router.

### <span id="page-18-1"></span>Restoring the Startup Configuration

In some cases, the RSL is unable to restore the startup configuration. If this happens, take the following steps:

- **Step 1** Ensure that all cables are properly attached to both the router and the PC.
- **Step 2** Restart the RSL, and connect by using the **Preconfigured router** option.
- **Step 3** When asked if you want to overwrite the existing startup configuration file, choose **no**.
- **Step 4** When asked if you want to continue, choose **yes**.
- **Step 5** When the router is connected, select **Download Router Configuration** in the Router Software Loader dialog box.
- **Step 6** Select the appropriate file, and click the radio button beside **Copy configuration to the router nonvolatile memory**.

The router should now contain the startup configuration it had before the initial RSL connection. You can now exit the RSL.

**Note** In the previous situation, the router configuration register is not restored.

**Note** If you enter **Ctrl-Alt-Delete** to terminate the RSL, the router configuration and configuration register are not restored. However, in this case the configuration file is not deleted from the PC, so you can restore it using the previous steps, beginning with [Step 2](#page-18-1).

## Helpful Hints

The following information about RSL operations can help you with the installation process:

- If you have added any static entries to the PC Address Resolution Protocol (ARP) table, one or more of them might be deleted by the RSL. You need to manually re-enter any deleted entries in the PC ARP table.
- If the router running configuration at connection time is not the same as its startup configuration, the exact configuration is not restored. Any changes that you have made since the last time a **copy running-config startup-config** or **write memory** command was entered are lost.
- The RSL restores the router startup configuration, but some running configuration commands are not restored. To restore the exact running configuration, reboot the router. The following interface configuration commands are not restored to the running configuration: **no shutdown**, **no ringspeed**, and **media-type aui**.

# <span id="page-19-0"></span>**Installing the Router Software Using a TFTP Server Application**

Use this TFTP server application method as an alternative to using the RSL to install the router software from the CD-ROM. You can perform this procedure using a PC (running Microsoft Windows 95 or Microsoft Windows 3.1), a Macintosh, or a UNIX system. You can use either the **copy tftp flash** or **copy rcp flash** command to download the router software to the router.

First obtain a TFTP application or a remote copy protocol (rcp) application to set up your computer as a TFTP server or an rcp server. Use the RSL or the TFTP server included on the feature pack CD-ROM to install the router software only if you are using a PC running Windows 95. For other operating systems, a number of TFTP or rcp applications are available from independent software vendors or available as shareware from public sources on the World Wide Web.

**Note** To use an rcp application, follow the same procedure, and substitute rcp for TFTP in the instructions. Use the **copy rcp flash** command instead of the **copy tftp flash** command.

- **Step 1** Install any TFTP server application on the PC. (A PC application is included on the feature pack CD-ROM for Microsoft Windows 95 only.)
- **Step 2** Launch the TFTP server application on the PC, usually by double-clicking the application icon or its .exe filename.
- **Step 3** Set up the PC as a TFTP server by using the TFTP server application setup or configuration facility.

Most TFTP server applications include a setup facility that allows you to specify the PC as a server. For example, from the TFTP menu of one application, you can select **Settings** to display a panel that includes a checkbox beside the word Server. To configure the local PC as a server, select this check box.

The TFTP server also allows the selection of a "root" directory. You must select the directory in which the Cisco IOS files reside, for example, d:\cpswinst\images.

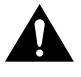

**Caution** Make sure you set up your local PC as a TFTP server. If you overlook this step, you cannot perform the copy procedure. This reminder also applies if you are using rcp instead of TFTP.

- **Step 4** Establish a console session from your local PC (which is now configured as a TFTP server) to the Cisco router by using one of these methods:
	- Connect the PC com port to the router console port.

This is the recommended method.When you reload the router with the new image in [Step 25](#page-22-0), you remain connected to the router. (If you use Telnet, you lose connection to the router.)

Establish a Telnet session from the PC to the router.

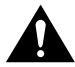

**Caution** Make sure your PC is set up to communicate with the 10BaseT Ethernet port on the router.

**Step 5** Connect your PC Ethernet port to the corresponding router LAN port. Use the 10BaseT crossover cable to connect to an Ethernet port. Use straight-through cables if you are connecting via a 10BaseT hub or a 100BaseT hub.

> **Note** We recommend that you back up the router configuration before upgrading the router software.

**Step 6** Enter the following commands to set the configuration register to 0x2101 and reload to the bootstrap image:

```
Router# config terminal
Router(config)# config-reg 0x2101
Router(config)# end
Router# reload
```
**Note** If you are upgrading a CiscoPro CPA2500 series router running from an image in Flash memory, the router reloads to ROM monitor mode because of an interaction between the Flash Load Helper and the cpa2500-upgrade-l.112-3.P image.

**Step 7** Enter **yes** in response to the prompt asking if the system configuration has been modified:

# System configuration has been modified. Save? **yes**

**Step 8** If the password prompt appears, enter the password.

Password: <password>

**Step 9** At the router prompt, enter **enable** and then the password:

Router(boot)> enable Password: <password>

- **Step 10** If you are *not* upgrading a CiscoPro CPA2500 router, go to [Step 19.](#page-22-1)
- **Step 11** At the router prompt, enter the following command to copy the router upgrade utility from the PC CD-ROM drive to the router:

Router(boot)# **copy tftp flash**

**Note** If you are using rcp, enter **copy rcp flash** instead.

**Step 12** When prompted, enter the IP address of your PC, as in the following example:

Address or name of remote host [255.255.255.255]? **131.108.1.1**

This is the IP address of your local PC, not the router. (Note that you can obtain your PC IP address from the DOS prompt in the windows directory by entering **winipcfg**, as follows: C:\WINDOWS> **winipcfg**.)

**Step 13** When prompted, enter the filename of the image to be copied to the router as in the following example:

Source file name? **cpa2500-upgrade-l.112-3.P**

**Note** The upgrade image file on the Feature Pack CD has a long filename (cpa2500-upgrade-l.112-3.P); note that DOS displays it in 8.3 format as cpa2500~1.P. The upgrade utility is a special file, not a Cisco IOS run-time image.

**Step 14** In response to the following prompt, enter the destination filename, and press Enter.

```
Destination file name [cpa2500-upgrade-l.112-3.P]?
cpa2500-upgrade-l.112-3.P
```
(This is the name of the image file on the router, not the full pathname of the image on the PC CD-ROM.)

During the transfer process, messages indicate that the software has accessed the file you have specified and is loading it.

If the file is not found, check the following:

- The filename is correct.
- The TFTP server is enabled.
- The correct root directory is selected.
- There is IP connectivity between the router and TFTP server.

If the file is still not found, create a temporary directory called C:\temp and copy the CiscoPro upgrade file into the directory. Select the C:\temp directory as the root directory.

**Step 15** Enter **yes** in response to the prompt asking if you want to erase the existing image in the router Flash memory before copying the new one:

Erase flash device before writing? [confirm] **yes**

The entire copying process takes several minutes and differs from network to network. The exclamation point (!) indicates that the copy process is taking place. Each exclamation point indicates that ten packets have been transferred successfully. If you see three or more periods (...), the transfer might fail. If the transfer fails, use the **ping** command to check IP connectivity between the router and TFTP server.

**Step 16** Enter the **reload** command to reload the router:

Router(boot)# **reload**

Do not save the configuration.

After reload is complete, your CiscoPro router has been upgraded to a Cisco Enterprise router. Because the original Cisco IOS image that resided in Flash memory was erased during the upgrade process, the router is now running in bootstrap mode.

**Step 17** If the password prompt appears, enter the password.

Password: <password>

**Step 18** At the router prompt, enter **enable** and then the password:

Router(boot)# **enable** Password: <password>

<span id="page-22-1"></span>**Step 19** At the router prompt, enter the following command to copy the new software image from the PC CD-ROM drive to the router:

Router(boot)(config)# **copy tftp flash**

In the next series of steps, you download the Cisco IOS Release 11.2 images that you want installed on your router.

**Step 20** When prompted, enter the IP address of your PC, as in the following example:

Address or name of remote host [255.255.255.255]? **131.108.1.1**

This is the IP address of your local PC, not that of the router.

**Step 21** When prompted, enter the filename of the Cisco IOS Release 11.2 image to be copied to the router, as in the following example:

Source file name? **80031718.bin**

This example specifies the DOS image name of the IP feature set for Cisco 2500 series routers (as shown in [Table 2](#page-2-2) in the section, ["Cisco IOS Release 11.3\(3\)T Feature Sets"\)](#page-6-1).

**Step 22** In response to the prompt, enter the destination UNIX image filename, and press Enter.

This is the name of the image file on the router, not the full pathname of the image on the CD-ROM attached to the PC. Refer to [Table 2](#page-2-2) in the section, ["Cisco IOS Release](#page-6-1) [11.3\(3\)T Feature Sets"](#page-6-1) for the UNIX image filename.

Destination file name [80031718.bin]? **c2500-i-l**

During the transfer process, the software displays messages indicating that it has accessed the file you have specified and is loading it.

**Step 23** Enter **yes** in response to the prompt asking if you want to erase the existing image copy resident in the router Flash memory before copying the new one.

Erase flash device before writing? [confirm] **yes**

The entire copying process takes several minutes and differs from network to network.

The exclamation point (!) indicates that the copy process is taking place. Each exclamation point (!) indicates that ten packets have been transferred successfully. A checksum verification of the image occurs after the image is written to Flash memory.

**Step 24** Enter the following commands to reset the configuration register to 0x2102.

```
Router(boot)(config)# config terminal
Router(boot)(config)# config-reg 0x2102
Router(boot)(config)# end
```
**Step 25** Enter the **reload** command to reload the router:

Router# **reload**

<span id="page-22-0"></span>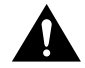

**Caution** If you upgraded a CiscoPro CPA2500 router, do not save the configuration when prompted.

After reload is complete, the router should be running the required Cisco IOS image. Use the **show version** command to verify.

### <span id="page-23-0"></span>**Related Documentation**

All documents mentioned in this section are available in printed or electronic format. (See the section ["Online Navigation"](#page-27-0) for more information on accessing electronic documentation.)

The following sections describe the documentation related to these release notes:

- [Cisco 2500 Series-Specific Documentation](#page-23-1)
- [Cisco IOS Documentation Set and Related Supporting Documents](#page-23-2)
- [Software Configuration Tips on the Cisco TAC Home Page](#page-26-0)

### <span id="page-23-1"></span>Cisco 2500 Series-Specific Documentation

The following documents are specific to the Cisco 2500 series routers:

- *Cisco 2524 and Cisco 2525 Public Network Certification*
- *Installing WAN Modules in the Cisco 2524 and Cisco 2525 Routers*
- *Cisco 2524 and Cisco 2525 Router User Guide*
- Product-specific installation, configuration, and maintenance guides
- Router and hub user guides
- *Supporting Documentation for the Cisco 2500 Series*
- *Regulatory and Safety Information for the Cisco 2500 Series*
- *Cisco 2509, 2510, 2511, and 2512* (user guide)

### <span id="page-23-2"></span>Cisco IOS Documentation Set and Related Supporting Documents

The following documents apply to the Cisco 2500 series routers:

- *Release Notes for Cisco IOS Release 11.3*
- Product-Specific Release Notes
- *Cisco IOS 11.3 Dial Solutions Quick Configuration Guide*
- Cisco IOS Release 11.3 Configuration Guides, Command References
- Cisco IOS 11.3T New Features
- *Cisco IOS 11.3 Command Summary*
- *Cisco IOS 11.3 System Error Messages*
- *Debug Command Reference*
- *Access Services Quick Configuration Guide*
- *Cisco IOS Software Release 11.3 and 11.3T Caveats*
- *CIP Microcode Release Note and Upgrade Instructions*
- *Cisco IOS 11.3 Debug Command Reference*

**Note** Due to a production problem, many source-route bridging commands were omitted from the printed version of the *Cisco IOS Software Command Summary* (78-4746-01, DOC-CIOSCS11.3=). For complete documentation of all source-route bridging commands, refer to the *Bridging and IBM Networking Command Reference* (78-4743-01). You can also obtain the most current documentation on the Documentation CD-ROM or Cisco Connection Online (CCO).

The Cisco IOS configuration guides, command references, and chapter topics are as follows:

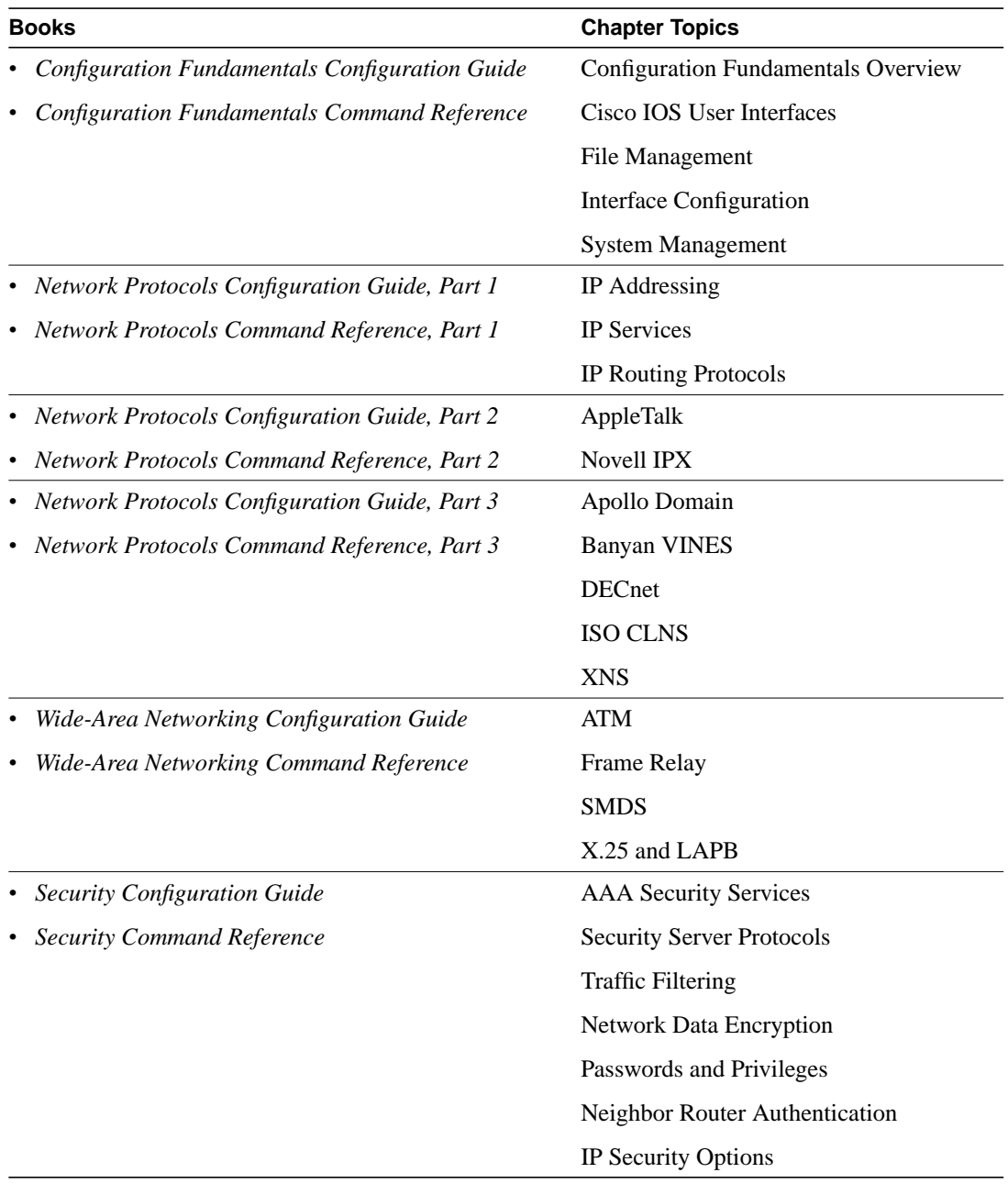

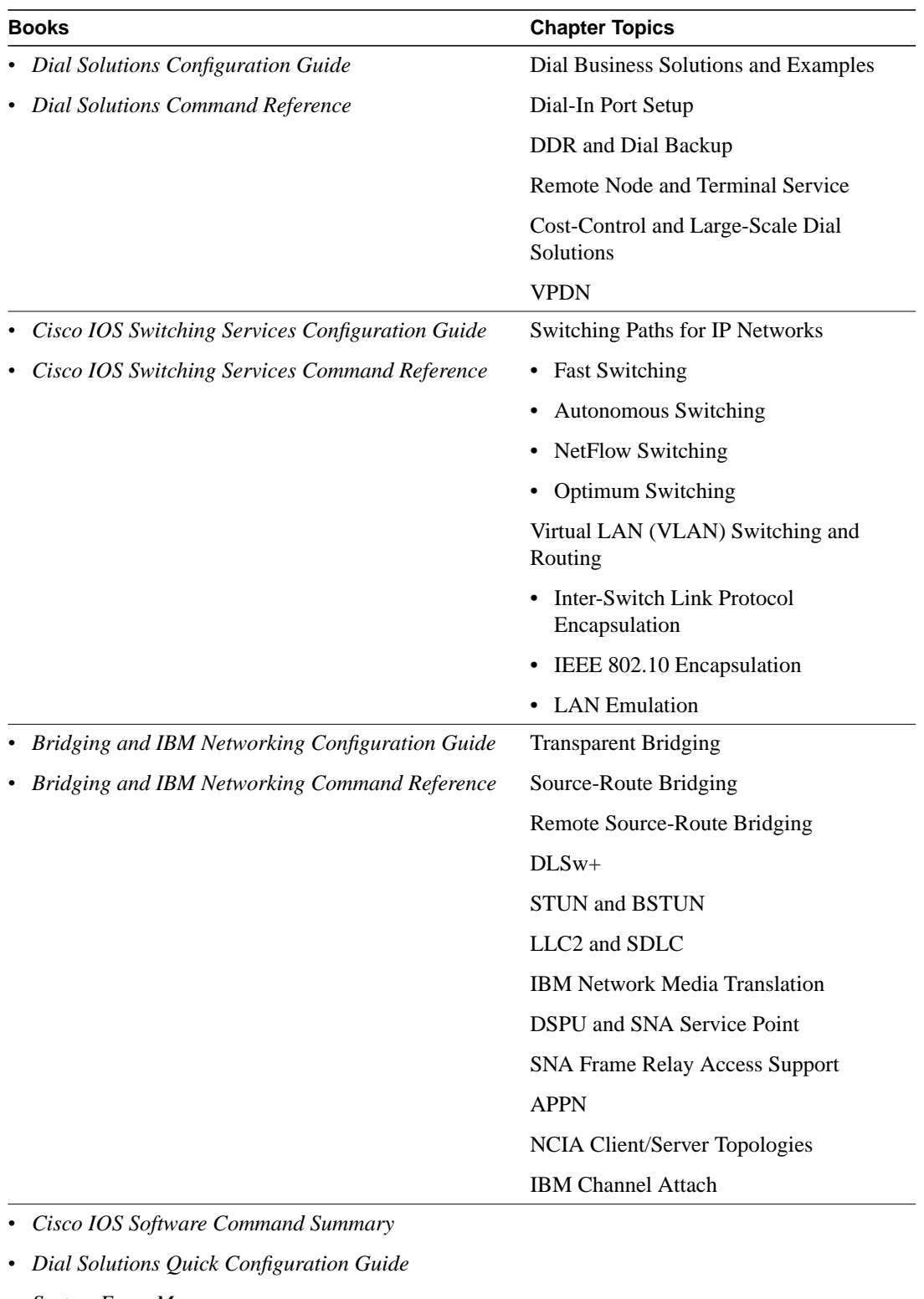

- *System Error Messages*
- *Debug Command Reference*

**Note** The *Cisco Management Information Base (MIB) User Quick Reference* publication is no longer being published. For the latest list of MIBs supported by Cisco, see the *Cisco Network Management Toolkit* on Cisco Connection Online. On CCO, go to *Software and Support*, select *Software Center*, and click *Network Management Products*. Next, select *Cisco Network Management Toolkit*, and click *Cisco MIBs*.

## <span id="page-26-0"></span>Software Configuration Tips on the Cisco TAC Home Page

The following URL contains links to access helpful tips on configuring your Cisco products:

http://www.cisco.com/kobayashi/serv\_tips.shtml

This URL is subject to change without notice. If it changes, point your web browser to *http://www.cisco.com/*, and follow this path: *Software & Support, Technical Tips* (button on left margin).

"Hot Tips" are popular tips and hints gathered from the Cisco Technical Assistance Center (TAC). Most of these documents are available from the TAC FAX-on-demand service. To access FAX-on-demand and receive documents at your FAX machine, from the USA, call 888-50-CISCO (888-502-4726). From other areas, call 415-596-4408.

The following sections are provided from the Technical Tips page:

- Field Notices—Designed to provide notification of any critical issues regarding Cisco products. These include problem descriptions, safety or security issues, and hardware defects.
- Hardware—Technical Tips related to specific hardware platforms.
- Internetworking Features—Tips on using and deploying Cisco IOS software features and services.
- Sample Configurations—Actual configuration examples complete with topology and annotations.
- Software Products—MultiNet & Cisco Suite 100, Network Management, Cisco IOS Software Bulletins, and CiscoPro Configurations.
- Special Collections—Other Helpful Documents, Frequently Asked Questions, Security Advisories, References & RFCs, Case Studies, and the CiscoPro Documentation CD-ROM.

# <span id="page-27-0"></span>**Online Navigation**

The Cisco IOS software documentation set is available as printed manuals or electronic documents. You can access Cisco 2500 series-specific documentation and Cisco IOS software documentation at Cisco Connection Online (CCO) on the World Wide Web and on the Cisco Documentation CD-ROM:

- Cisco 2500 series manuals and configuration notes:
	- **—** Using a web browser, go to *http://www.cisco.com/*, click *Products & Ordering*, select *Cisco Documentation*, and go to *Access Servers and Access Routers*. Use one of the following link paths to find additional documentation:

Select *Modular Access Routers*, and click *Cisco 2500 Series Modular Routers* or

Select *Fixed Configuration Access Routers*, and click *Cisco 2500*. Select your 2500 Series product to access its installation and configuration manual or click of the following links: *Supporting Documentation for the Cisco 2500 Series*, *Regulatory and Safety Information for the Cisco 2500 Series*, or *Cisco 2509, 2510, 2511, and 2512*.

**—** On the Documentation CD-ROM, go to *Cisco Product Documentation*, select *Access Servers and Access Routers*, and go to *Access Servers and Access Routers*. Use one of the following link paths to find additional documentation:

Select *Modular Access Routers* and click *Cisco 2500 Series Modular Routers* or

Select *Fixed Configuration Access Routers*, and click *Cisco 2500*. Select your 2500 Series product to access its installation and configuration manual or click of the following links: *Supporting Documentation for the Cisco 2500 Series*, *Regulatory and Safety Information for the Cisco 2500 Series*, or *Cisco 2509, 2510, 2511, and 2512*.

- Cisco IOS documentation set and supporting documents:
	- **—** On the Documentation CD-ROM, go to *Cisco Product Documentation*, select *Cisco IOS Software Configuration*, and then select *Cisco IOS Release 11.3*.
	- **—** On CCO, go to *Software and Support*, and select *Documentation*. Next, select *Documentation*, click *Cisco IOS Software Configuration,* and then click *Cisco IOS Release 11.3.*

For additional information about the Documentation CD-ROM and CCO, refer to the sections "[Cisco Connection Online"](#page-27-1) and ["Documentation CD-ROM"](#page-28-0) at the end of these release notes.

# <span id="page-27-1"></span>**Cisco Connection Online**

Cisco Connection Online (CCO) is Cisco Systems' primary, real-time support channel. Maintenance customers and partners can self-register on CCO to obtain additional information and services.

Available 24 hours a day, 7 days a week, CCO provides a wealth of standard and value-added services to Cisco's customers and business partners. CCO services include product information, product documentation, software updates, release notes, technical tips, the Bug Navigator, configuration notes, brochures, descriptions of service offerings, and download access to public and authorized files.

CCO serves a wide variety of users through two interfaces that are updated and enhanced simultaneously: a character-based version and a multimedia version that resides on the World Wide Web (WWW). The character-based CCO supports Zmodem, Kermit, Xmodem, FTP, and Internet

e-mail, and it is excellent for quick access to information over lower bandwidths. The WWW version of CCO provides richly formatted documents with photographs, figures, graphics, and video, as well as hyperlinks to related information.

You can access CCO in the following ways:

- WWW: http://www.cisco.com
- WWW: http://www-europe.cisco.com
- WWW: http://www-china.cisco.com
- Telnet: cco.cisco.com
- Modem: From North America, 408 526-8070; from Europe, 33 1 64 46 40 82. Use the following terminal settings: VT100 emulation; databits: 8; parity: none; stop bits: 1; and connection rates up to 28.8 kbps.

For a copy of CCO's Frequently Asked Questions (FAQ), contact cco-help@cisco.com. For additional information, contact cco-team@cisco.com.

**Note** If you are a network administrator and need personal technical assistance with a Cisco product that is under warranty or covered by a maintenance contract, contact Cisco's Technical Assistance Center (TAC) at 800 553-2447, 408 526-7209, or tac@cisco.com. To obtain general information about Cisco Systems, Cisco products, or upgrades, contact 800 553-6387, 408 526-7208, or cs-rep@cisco.com.

If you are reading Cisco product documentation on the World Wide Web, you can submit comments electronically. Click *Feedback* in the toolbar, and select *Documentation*. After you complete the form, click *Submit* to send it to Cisco. We appreciate your comments.

### <span id="page-28-0"></span>**Documentation CD-ROM**

Cisco documentation and additional literature are available in a CD-ROM package, which ships with your product. The Documentation CD-ROM, a member of the Cisco Connection Family, is updated monthly. Therefore, it might be more up to date than printed documentation. To order additional copies of the Documentation CD-ROM, contact your local sales representative or call customer service. The CD-ROM package is available as a single package or as an annual subscription. You can also access Cisco documentation on the World Wide Web at http://www.cisco.com, http://www-china.cisco.com, or http://www-europe.cisco.com.

Copyright © 1998, Cisco Systems, Inc. All rights reserved. Printed in USA. 9805R

This document is to be used in conjunction with the Cisco IOS configuration guide and command reference publications.

AccessPath, AtmDirector, the CCIE logo, CD-PAC, Centri, the Cisco Capital logo, *CiscoLink*, the Cisco Net*Works* logo, the Cisco Powered Network logo, the Cisco Press logo, ClickStart, ControlStream, DAGAZ, Fast Step, FireRunner, IGX, JumpStart, Kernel Proxy, LoopRunner, MGX, Natural Network Viewer, NetRanger, NetSonar, *Packet*, PIX, Point and Click Internetworking, Policy Builder, RouteStream, Secure Script, SMARTnet, SpeedRunner, Stratm, StreamView, *The Cell*, TrafficDirector, TransPath, VirtualStream, VlanDirector, Workgroup Director, and Workgroup Stack are trademarks; Changing the Way We Work, Live, Play, and Learn and Empowering the Internet Generation are service marks; and BPX, Catalyst, Cisco, Cisco IOS, the Cisco IOS logo, Cisco Systems, the Cisco Systems logo, Enterprise/Solver, EtherChannel, FastHub, FastPacket, ForeSight, FragmentFree, IPX, LightStream, MICA, Phase/IP, StrataSphere, StrataView Plus, and SwitchProbe are registered trademarks of Cisco Systems, Inc. in the U.S. and certain other countries. All other trademarks mentioned in this document are the property of their respective owners.